## 添加小计和其他聚合

[C1FlexReport](https://www.grapecity.com/componentone/docs/win/online-flexreport/C1.Win.FlexReport.4.5.2~C1.Win.FlexReport.C1FlexReport.html) 在其所有计算字段中均支持聚合表达式。聚合表达式包括Sum, Min, Max, Avg, Count, Range, Var等。

所有聚合函数均将表达式作为参数,并在由其在报表中的位置所确定的范围内对其求值。例如,分组头部或底部的聚合表示该分组的范围。报 表头部或底部中的聚合则包含整个报表的范围。

例如,以下聚合表达式将返回" 销售"字段中聚合范围(组或报表)范围内所有值的总和: Sum(Sales)

以下汇总表达式将返回针对报表中所有值支付的营业税总额(假设营业税为8.5%): Sum(Sales \* 0.085)

下面的示例使用 Count聚合来计算属于指定名称的员工的记录数。

1. 在示例[分组数据中](https://help.grapecity.com.cn/pages/viewpage.action?pageId=46193803)创建的复选框事件(c1CheckBox1\_CheckedChanged)中添加以下代码 。

```
CS
Field f1 = new Field();
f1.Name = "CountRecords";
f1.Text = "Count(GrpTitle)";
f1.Left = 2000;
f1.Top = 500;f1.Width = c1FlexReport1.Layout.Width - 2000;
f1.Height = 400;f1.Align = FieldAlignEnum.LeftMiddle;
f1.MarginLeft = 100;
f1.Calculated = true;
f1.Visible = true;
f1.BackColor = Color.Yellow;
f1.Font.Bold = true;
f1.Font.Size = 10;
s.Fields.Add(f1);
TextField tf = new TextField();
tf.Name = "Text";
tf.Text = "Number Of Records: ";
tf.Left = 0;tf.Top = 500;tf.Width = c1FlexReport1.Layout.Width - f1.Width;
tf.Height = 400;tf.Align = FieldAlignEnum.LeftMiddle;
tf.Font.Bold = true;
tf.Font.Size = 10;
tf.BackColor = Color.Transparent;
tf.BackColor = Color.Yellow;
tf.MarginLeft = 100;
tf.Visible = true;
s.Fields.Add(tf);
```
2. 运行项目。单击"Employees"按钮以呈现报表。

3. 单击"按职位分组报表"复选框,以查看报表中的分组。可以看到记录数是以每个组来计算的。

## **Employees Report**

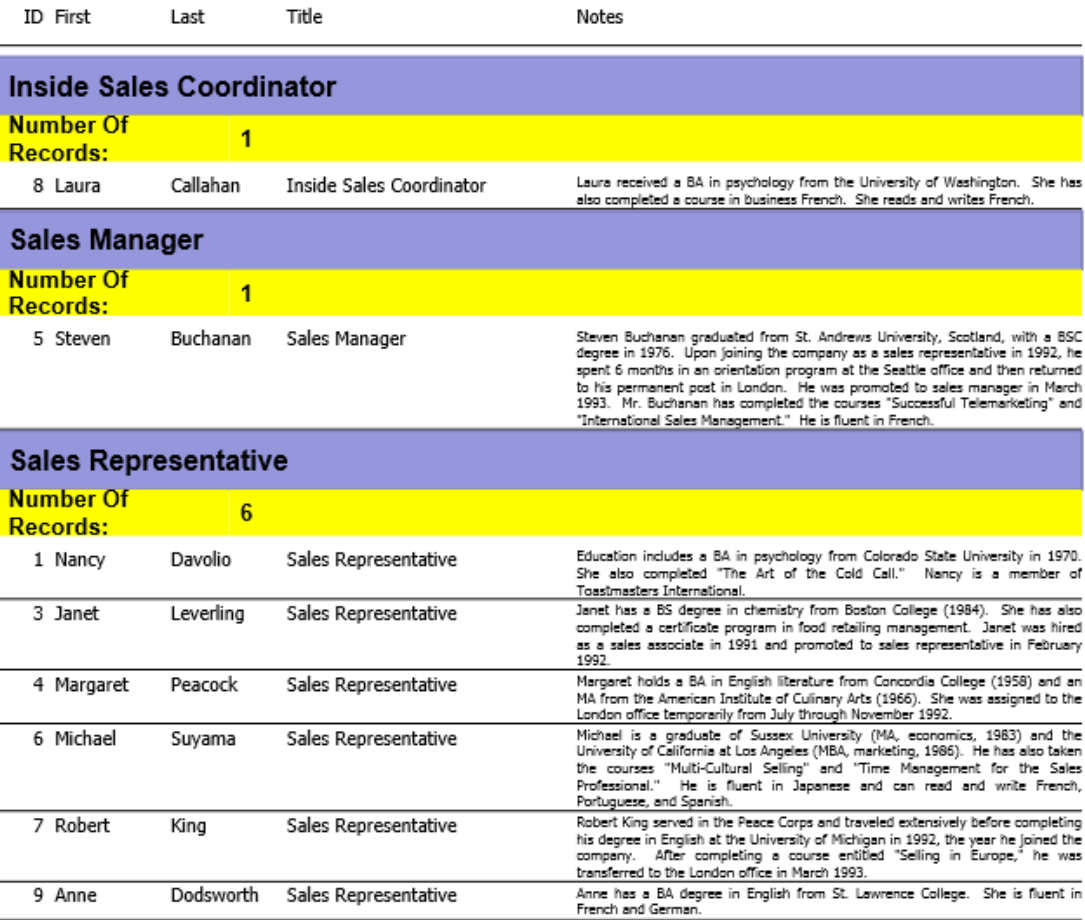

 $\rightarrow$ 

۸